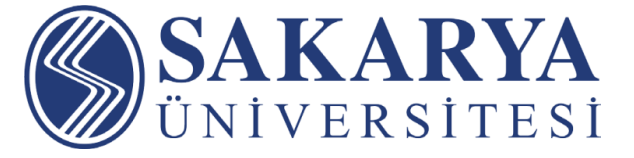

## **Uzaktan Eğitim**

# **Uygulama ve Araştırma Merkezi**

## **Teknik Çerçeve ve Uzaktan Eğitim Süreci**

**SAU UZEM - V.01**

1 Bu ders içeriğinin basım, yayım ve satış hakları Sakarya Üniversitesi Uzaktan Eğitim Uygulama ve Araştırma Merkezi'ne aittir. "Uzaktan Öğretim" tekniğine uygun olarak hazırlanan bu ders içeriğinin bütün hakları saklıdır. İlgili kuruluştan izin almadan ders içeriğinin tümü ya da bölümleri mekanik, elektronik, fotokopi, manyetik kayıt veya başka şekillerde çoğaltılamaz, basılamaz ve dağıtılamaz.

## İçindekiler

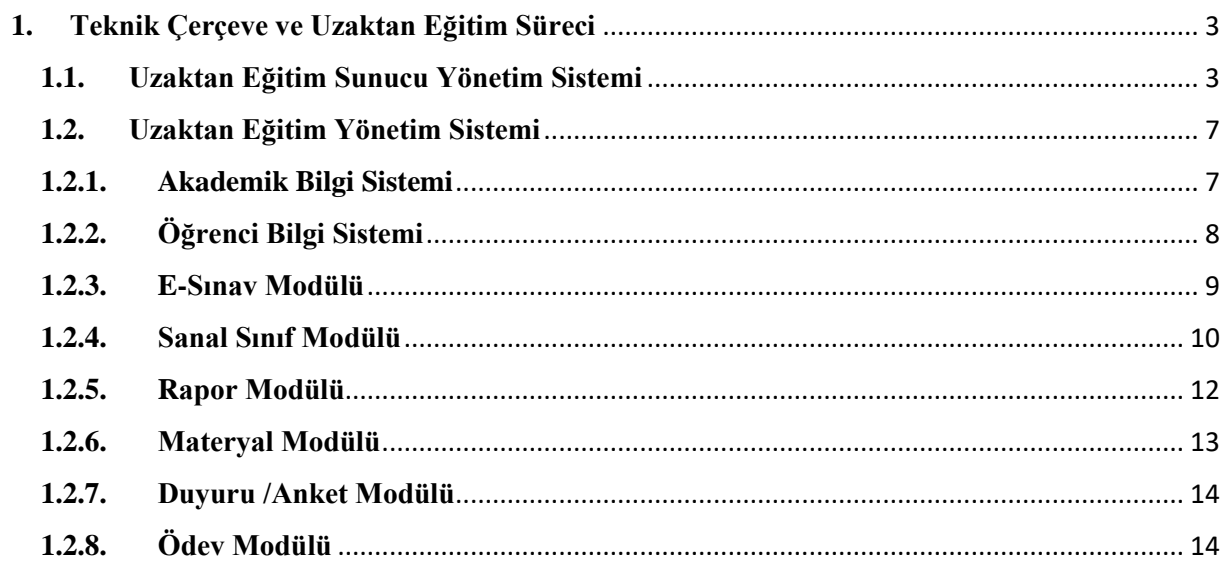

### <span id="page-2-0"></span>**1. Teknik Çerçeve ve Uzaktan Eğitim Süreci**

Sakarya Üniversitesi Uzaktan Eğitim Araştırma ve Uygulama Merkezi tarafından temelleri 1997 yılında atılan uzaktan eğitim yazılımları teknolojik imkânlara ve değişen ihtiyaçlara göre zaman içerisinde güncellenmiş ve 2016 yılında tamamen tüm eğitim süreçlerinin SABİS (Üniversite bilgi sistemi) platformu kullanılarak tamamen dijital dönüşümü sağlanmıştır. SABİS platformunun içerisinde yer alan Akademik Bilgi Sistemi ile akademisyenlerin ders içerik paylaşımı, ölçme değerlendirme işlemleri, ders kaynak ve dokümanlarını paylaşabildikleri ayrıca canlı derslerini yaptıkları platform olarak tanımlayabiliriz.

Öğrenci Bilgi Sistemi ile de öğrencilerin kayıtlı oldukları derslerin içerik takibi, sınav, ödev, proje gibi ölçme değerlendirme modüllerini kullandıkları ve canlı veya sonradan izlemek kaydıyla canlı derslerini takip edebildikleri platformdur. İki platformun da ortak özelliği ihtiyaç ve yoğunluğa göre kaynak ölçeklemesi yapılabilmesi ve yük dengelemesi ile anlık yükün doğru dağıtımı ile sistemin sürekli ve istikrarlı çalışabilmesi sağlanmıştır. Öğretici ve öğrenci tek bir giriş kapısı üzerinden herhangi bir cihazdan güncel web tarayıcılar ile erişim sağlayarak herhangi bir ek kurulum gerektirmeden erişim sağlayabilmektedirler.

## <span id="page-2-1"></span>**1.1. Uzaktan Eğitim Sunucu Yönetim Sistemi**

Uzaktan Eğitim sunucu hizmetlerimiz Uzaktan Eğitim Araştırma ve Uygulama Merkezi sunucu odası, Bilgi İşlem Dairesi sunucu odası ve Tübitak Ulakbim sunucu odasında olmak üzere 3 ayrı noktada çalışan sunucular üzerinden verilmektedir. Sunucular üzerinde ki veriler bulundukları alanda olmak üzere düzenli yedekleri alınmaktadır. Sakarya Üniversitesi lokasyonunda yer alan sunucular VMWARE sanallaştırma yazılımı ile TÜBİTAK-Ulakbim lokasyonunda yer alan sunucular ise Openstack bulut sunucu yazılımı üzerinde servis vermektedir. Sakarya Üniversitesi lokasyonunda yer alan sunucular Palo Alto güvenlik duvarı ile Ulakbim lokasyonunda ki sunucular ise Openstack yazılım tanımlı güvenlik duvarı ile erişim politikaları düzenlenmektedir.

Aşağıda görselde görüldüğü üzere Sakarya Üniversitesi uzaktan eğitim hizmetleri, üniversite bilgi sistemleri ile bütünleşik, yük dengeleme mekanizması ve dağıtık sunucu mimarisi üzerinden verilmektedir.

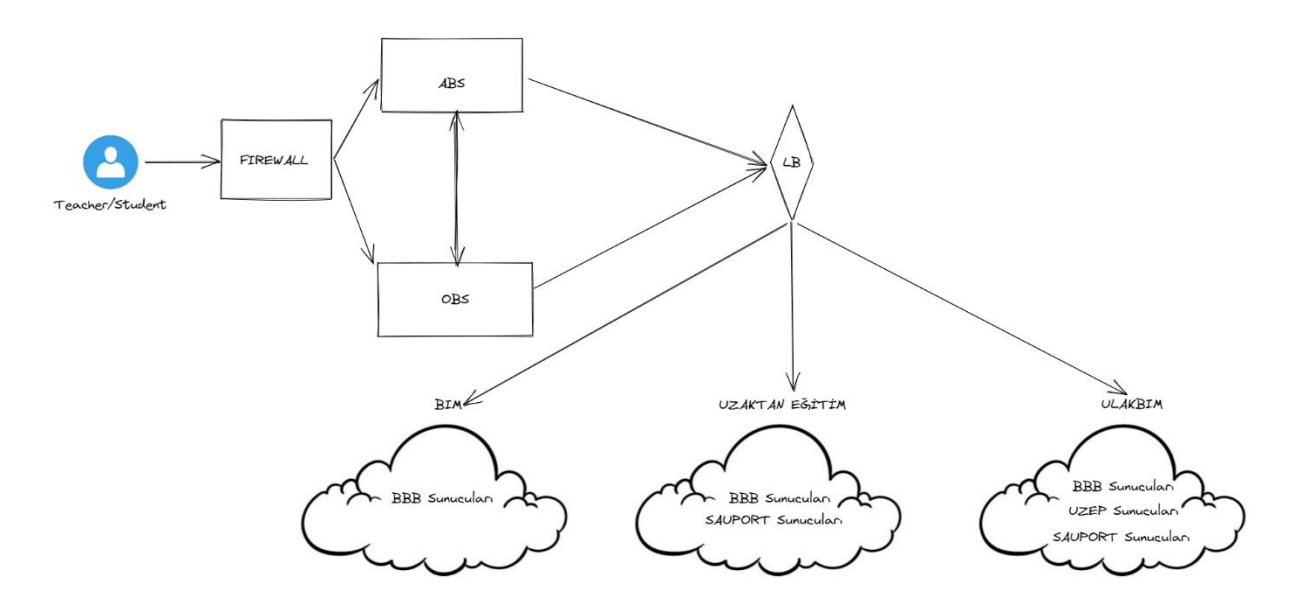

Resim 1. Sakarya Üniversitesi Uzaktan Eğitim Sunucu Mimarisi

Ulakbim sunucularının yerleşke olarak merkezi bir yerde olması ve sunucu ağ ve sistem kaynaklarının yüksek performanslı olması kullanıcıların zaman ve mekân bağımsız bir şekilde internet bağlantısı olan bir cihaz üzerinden erişim sağlayarak eğitimlerini sorunsuz ve hızlı bir şekilde sürdürebilmelerini sağlamaktadır. Openstack bulut sunucu yönetim yazılımı ile sunucuların oluşturulması, kaynakların atanması ve ağ ayarlarının ve güvenlik politikaların girilmesine imkân tanıyan arayüz aşağıda görselde görülmektedir.

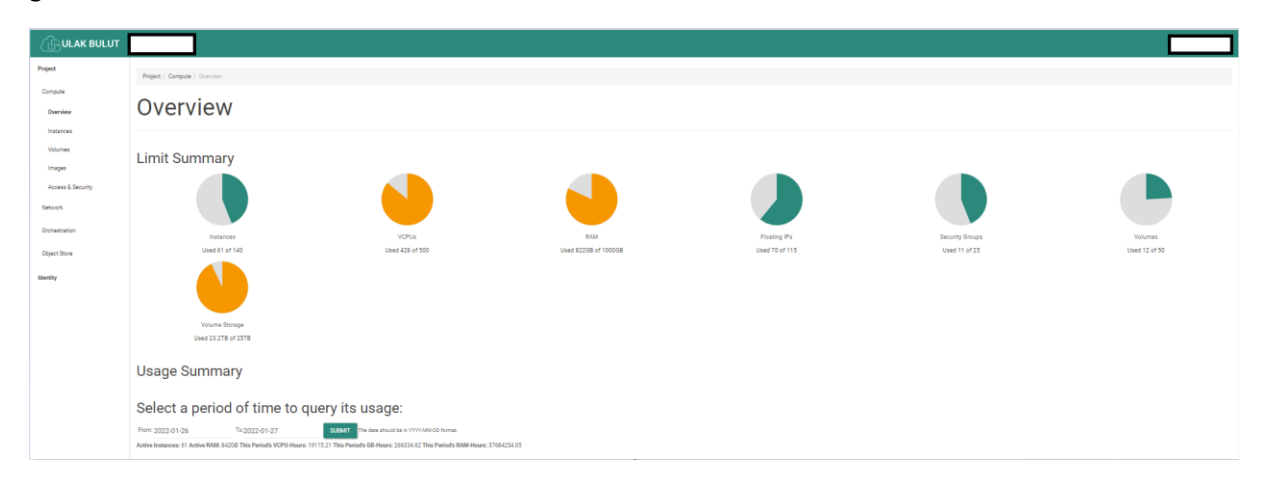

Resim 2. Openstack Bulut Sunucu Yönetim Arayüzü

Sakarya Üniversitesi yerleşkesinde yer alan özel bulut sunucuların sanallaştırma yönetim arayüzü ise kurumsal bir yazılım çözümü olan VMWARE yazılım ile yapılmaktadır. Sanallaştırma teknolojisinin sunucu yönetimi, kurulumu, yedeklemesi ve izlenmesi işlemlerinde sağladığı esneklikler mevcut süreçlerde ve yenilikler kısmında kurumumuza avantajlar getirmektedir.

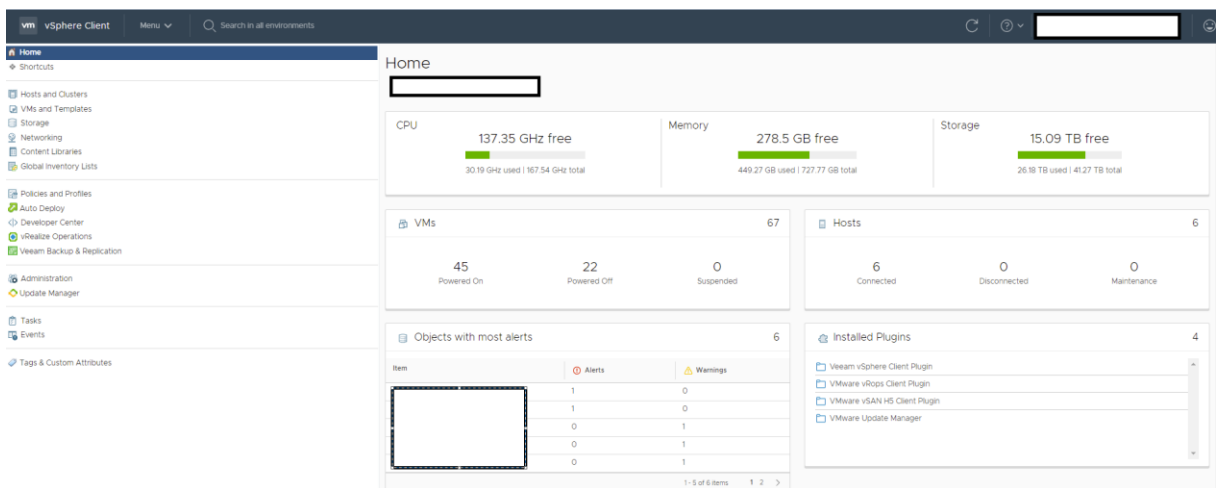

Resim 3. VMWARE Sunucu Yönetim Arayüzü

Uzaktan eğitim hizmetlerinin aksamaması ve kullanılan kaynakların kullanım oranlarının takip edilmesi için sunucuların anlık takip, sorun bildirim ve kaynak kullanım kestiriminin planlanması gibi hususlar sistem sürekliliği ve hızlı sorun çözümü için gereklilik arz etmektedir. Bu yüzden kullanılan sunucuların izleme ve hata bildirim mekanizmalarını izleme araçlarımızla düzenli takip ediyoruz.

| $+$ Graphs                                                                                    |                |                                                                     |                                                    |                                 |              |                                                                            |        |  |
|-----------------------------------------------------------------------------------------------|----------------|---------------------------------------------------------------------|----------------------------------------------------|---------------------------------|--------------|----------------------------------------------------------------------------|--------|--|
| <b>CPU USAGE</b><br><u>mmmmmm</u><br>20:00<br>21:00<br>20:30<br>Show Full Graph<br>$+$ Top 10 | 21:20<br>22:00 | $\sim$ $\sim$ $\sim$<br>$\widetilde{\phantom{m}}$<br>22:00<br>20:00 | NETWORK USAGE<br>20:30<br>21:00<br>Show Full Graph | 500<br>22:20<br>21:30<br>22:00  | 20:00        | NETWORK CONNECTIONS<br>21:00<br>21:20<br>20:30<br>22:00<br>Show Full Graph | 22:20  |  |
| Top 10 CPU usage                                                                              |                | <b>Too 10 Memory</b>                                                | <b>Top 10 Network</b>                              |                                 |              | Top 10 Disk                                                                |        |  |
| bbb/3                                                                                         | 51.54%         | SEM                                                                 | 86.47%                                             | moodleuzem                      | 148 MBit/s   | wowza-bim                                                                  | 91.39% |  |
| etoplantiv3 Ulakbim                                                                           | 11.54%         | Bakircay                                                            | 75.29%                                             | SEM                             | 39.4 MBit/s  | wowza-ulakbim                                                              | 84.06% |  |
| bbb/22                                                                                        | 7.94%          | Formasyon                                                           | 67.18%                                             | Formasyon                       | 17.9 MBit/s  | etoplanti v3 Uzem                                                          | 81,71% |  |
| moodleuzem                                                                                    | 7,37%          | bbbyd                                                               | 58.66%                                             | etoplanti v3 Uzem               | 54.3 KBit/s  | SEM                                                                        | 80.52% |  |
| Formasyon                                                                                     | 7%             | Etoplanti3                                                          | 52.35%                                             | bbbyt<br>43.4 KBit/s            |              | bbbymain                                                                   | 78.3%  |  |
| Etoplanti3                                                                                    | 5.14%          | etoplantiv3_Ulakbim                                                 | 39.11%                                             | bbb <sub>3</sub><br>15.7 KBit/s |              | Bakircay                                                                   | 78.18% |  |
| bbbyt                                                                                         | 3.68%          | bbbyt                                                               | 37.04%                                             | bbb <sub>o</sub>                | 14.7 KBit/s  | bbb/24                                                                     | 77,01% |  |
| SEM                                                                                           | 2.33%          | bbb <sub>/5</sub>                                                   | 31.29%                                             | bbbud                           | $9.1$ KBit/s | bbbsd                                                                      |        |  |
| Bakircay                                                                                      | 1.05%          | etoplanti_v3_Uzem                                                   | 30.32%                                             | bbb2                            | 8.8 KBit/s   | $bbb$ a <sup>3</sup>                                                       | 75,58% |  |
| wowza-ulakbim                                                                                 | 0.88%          | bbb/2                                                               | 30.1%                                              | bbb/24                          | 8.1 KBIt/s   | <b>bbb/22</b>                                                              | 71,25% |  |

Resim 4. Sunucu İzleme Yazılımı Yönetim Arayüzü

Sanal sınıfların anlık binlerce öğrenciye hizmet verebilmesi için kurguladığımız mimaride yük dağılımı yapan bir yazılım ile havuzdaki sanal sınıf sunucularına sanal dersleri en verimli şekilde dağıtmaktayız. Havuzdaki sanal sınıf üzerinde yer alan sunucu kaynak kullanımı (CPU, RAM vb), kullanıcı sayısı, açık kamera / mikrofon sayısı, devam eden sanal sınıf sayısı ve tekrar izlemesi hazır sanal sınıf sayıları gibi birçok verinin gösterildiği sanal sınıf sunucuları anlık veya geriye dönük grafikleri aldığımız izleme yazılımı sanal sınıfların sağlık durumlarını anlık takip etmemizi sağlamaktadır.

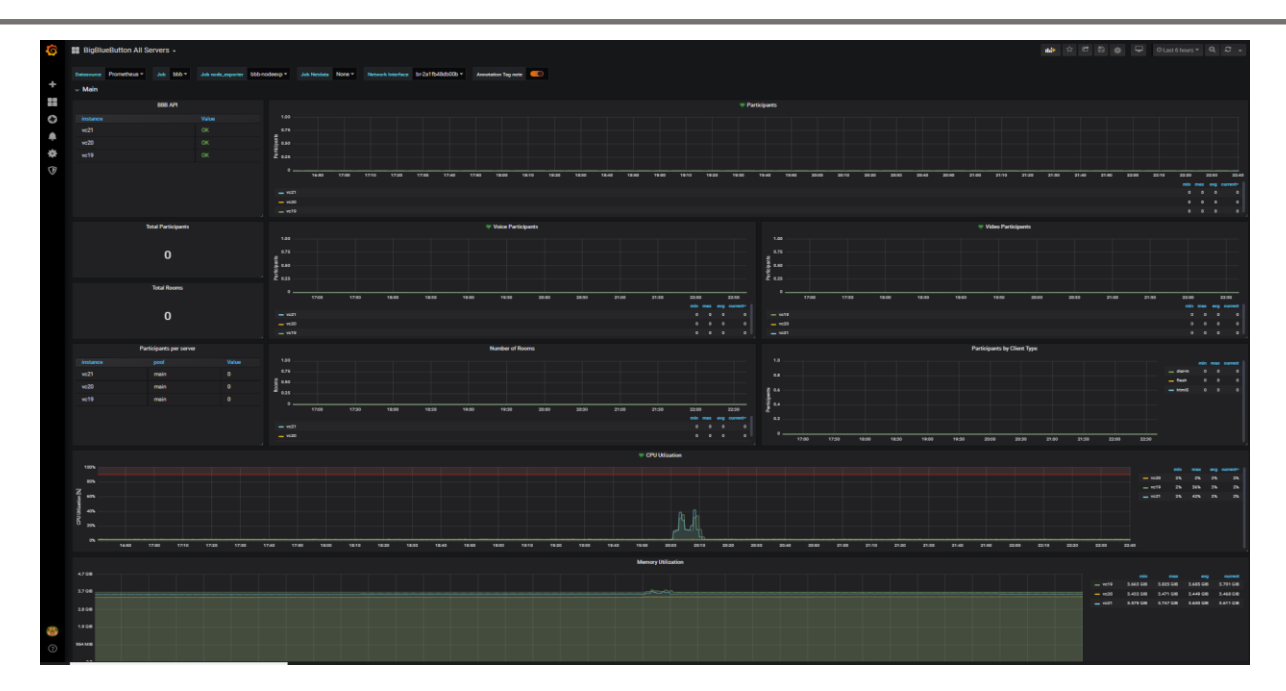

Resim 5. Sanal Sınıf Sunucu İzleme Yazılımı Arayüzü

Uzaktan eğitim sunucuları sistem yöneticilerinin bulundukları yerel ağdan soyutlanmış DMZ bölgesinde yer almaktadır. Sunuculara güvenli erişim sağlanması için DMZ bölgesinde kurulu VPN sunucuları üzerinden sadece yetkili olan kullanıcılara açık olacak şekilde VPN kullanıcı programları ile erişim sağlanmaktadır.

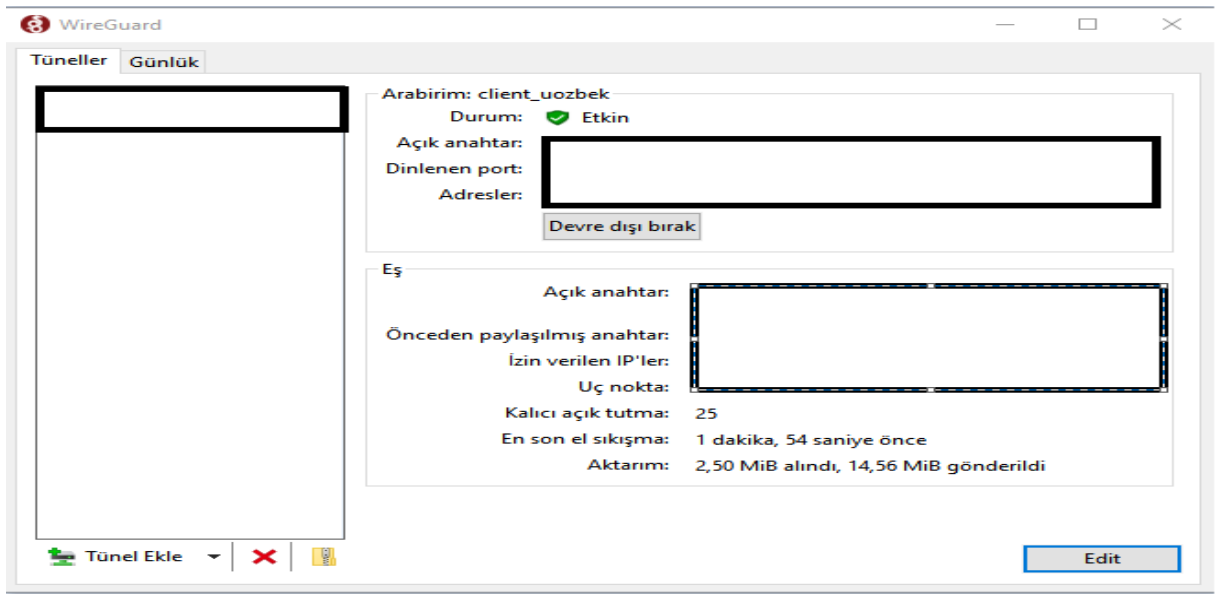

Resim 6. VPN Kullanıcı Yazılımı Arayüzü

## <span id="page-6-0"></span>**1.2. Uzaktan Eğitim Yönetim Sistemi**

Uzaktan eğitim süreçlerinde örgün veya uzaktan ders tanımı fark etmeksizin uzaktan eğitim modüllerinin kullanılabildiği Akademik Bilgi Sistemi ve Öğrenci Bilgi Sistemlerinin aşağıda yer alan şekilde görüldüğü gibi bilgi sistemleri uzaktan eğitim modülleri ile tek merkezden ve bütünleşik bir şekilde sunulmaktadır. Aşağıda ki şekilde uzaktan eğitim yönetim sisteminin teknik çerçevesini özetlemektedir.

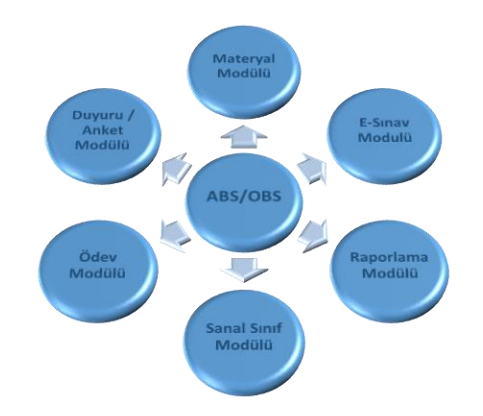

Şekil 1 – Uzaktan Eğitim Yönetim Teknik Çerçeve

## <span id="page-6-1"></span>**1.2.1.Akademik Bilgi Sistemi**

Sakarya Üniversitesi Akademik personelinin dönemlik derslerini, ders programlarını, derse yazılan öğrencilerine ait detay bilgileri görüntülediği, danışmanlık yönetim işlemlerini yürüttüğü bilgi sistemidir. Akademik personel, dersine ait eğitim- öğretim faaliyetlerinin ölçme ve değerlendirme işlemlerini ABİS üzerinden yapar. Derse ait sınav oluşturur, not girişi yapar, mutlak veya bağıl değerlendirme yapar ve öğrencilerin dönem sonunda transkriptine aktarılacak başarı notlarının oluşum süreci bu şekilde ABİS üzerinden ilerler.

Akademisyenin öğrencilerine ABİS'ten yaptığı duyuruları, verdiği ödevleri, yayınladığı başarı notlarını, yürüttüğü danışmanlık faaliyetlerini öğrenci OBİS üzerinden görüntüler.

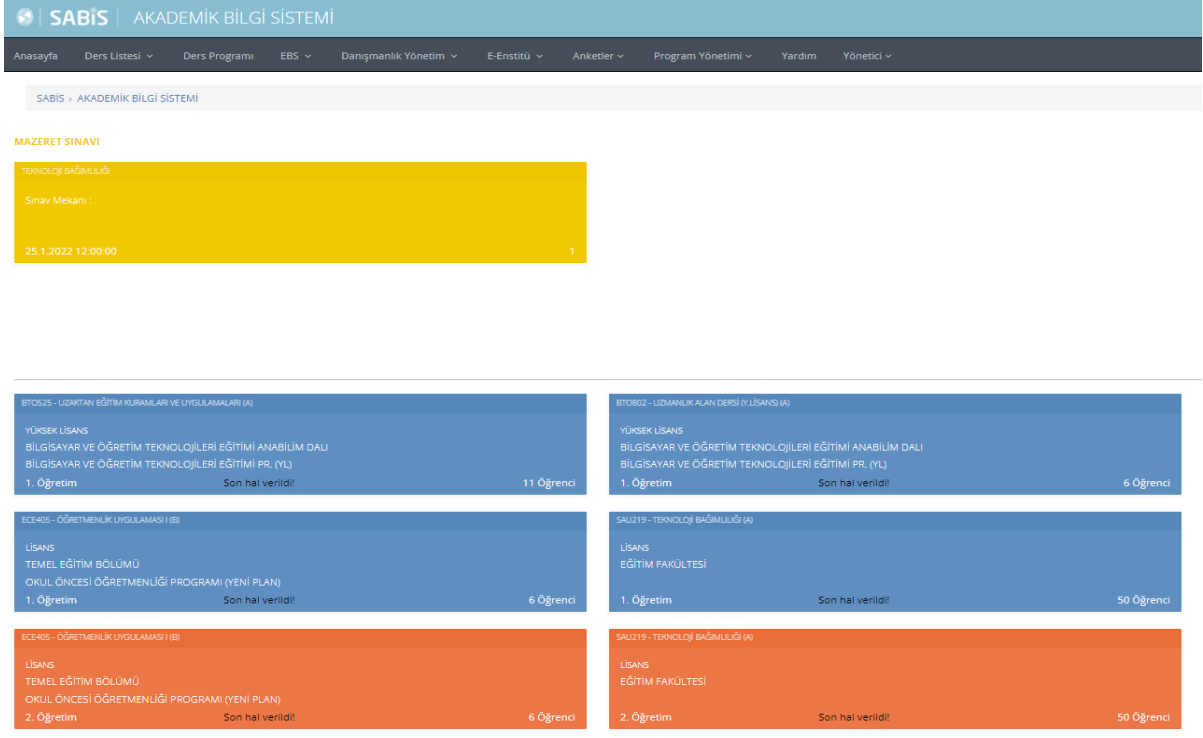

Resim 7. Akademik Bilgi Sistemi Arayüzü

## <span id="page-7-0"></span>**1.2.2.Öğrenci Bilgi Sistemi**

Öğrencinin Güz, Bahar, Yaz Dönemlerinde Webden derse yazılma işlemlerini yürüttüğü, eklesil işlemlerini yaptığı bilgi sistemidir. Sistemde öğrenci Yıl/Dönem bazında seçtiği dersleri görüntüleyebilir. Dersler ile ilgili, sınavlar ile ilgili, sanal sınıf ile ilgili ve ödevler ile ilgili seçmiş olduğu derslerin öğretim üyeleri tarafından yapılan duyuruları takip edebilir; genel duyuruları ve sistem hakkındaki duyuruları görebilir. Dönemlik ders programını görüntüleyebilir. Dönem sonunda seçmiş olduğu derslerin anketlerine katılabilir. Transkriptini ve genel ağırlıklı not ortalamasını görüntüleyebilir. Danışmanı ile ders seçimi ile ilgili iletişim kurabilir.

Öğrenci ayrıca OBİS üzerinden çeşitli başvuru işlemleri de yapabilir. Sistem üzerinden başvuru süreci yürütülen bazı sınavlar vardır. Bu sınav başvuruları; Azami Süre Ek Sınav Başvurusu, Mazeret Sınavı Başvurusu, İngilizce Ders Muafiyet Sınavı Başvurusu, İngilizce Hazırlık Yeterlilik Sınavı Başvurusu, Tek Ders Sınavı Başvurusudur. Başvuru süreci yürütülen diğer işlemler ise Sosyal Transkript Başvurusu, ÇAP Başvurusu, Yandal Başvurusu, SASGEM Katılım Başvurusu ve ENKA Barınma Bursu Başvurusudur.

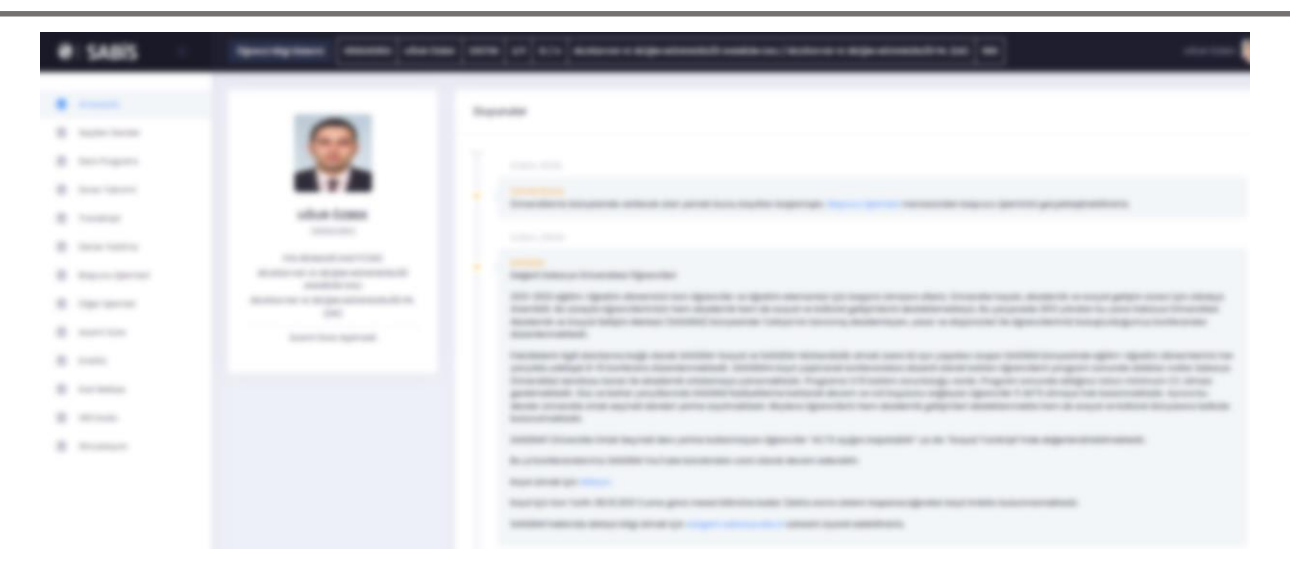

Resim 8. Öğrenci Bilgi Sistemi Arayüzü

#### <span id="page-8-0"></span>**1.2.3.E-Sınav Modülü**

E-Sınav modülü aynı anda binlerce kişiye güvenli ve sorunsuz sınav yapabilmek adına en güncel yazılım mimarisi ve altyapısı gözetilerek hazırlanmıştır. Sınav oturum yoğunluğuna göre ölçeklenebilen modül ile çevrimiçi sınavlara hazırlanıp uygulanabilir.

ABS-E-Sınav modülü ile şu tip sorular sorulabilir:

1) Çoktan seçmeli sorular,

2) Açık uçlu sorular,

3) Doğru/Yanlış.

Bu sorular sınav içinde karma şeklinde sorulabilir. Açık uçlu sorulara cevaplar sadece metin şeklinde olabilir, içinde formül barındıran hesaplamalar için bu yöntem uygun olmayabilir. Sınav hazırlığı sırasında:

En az ihtiyaç kadar soru önceden hazırlanıp soru bankasına/havuzuna konulmalıdır. Soru bankası öğretim elemanları arasında paylaşılabilir. Çok sayıda öğretim elemanı bir soru havuzuna soru girebilir. Açık uçlu sorular koordinatör veya soruyu giren öğretim elemanı tarafından değerlendirilebilir.

Ana metine/resme bağlı sorular oluşturulabilir.

Soru bankası içinde eşdeğer soru kümeleri oluşturulabilir. Eşdeğer soru kümesindeki sorular öğrencilere rastgele seçilerek sorulur.

Sorular hazırlandıktan sonra, sınav oluşturma safhasına geçilir. Sınav oluşturulurken soru bankasındaki sorular sınav ile ilişkilendirilir.

Ders öğretim elemanı tarafından onaylanan sınava, öğrenciler oturum zamanı gelince girilebilir.

Sınavın hangi zaman aralığında aktif olacağı ve ne kadar süreceği sınav oluşturma sırasında sistem üzerinden girilmelidir. Sınav oturum süresinin sınav süresinden uzun olması tavsiye edilir.

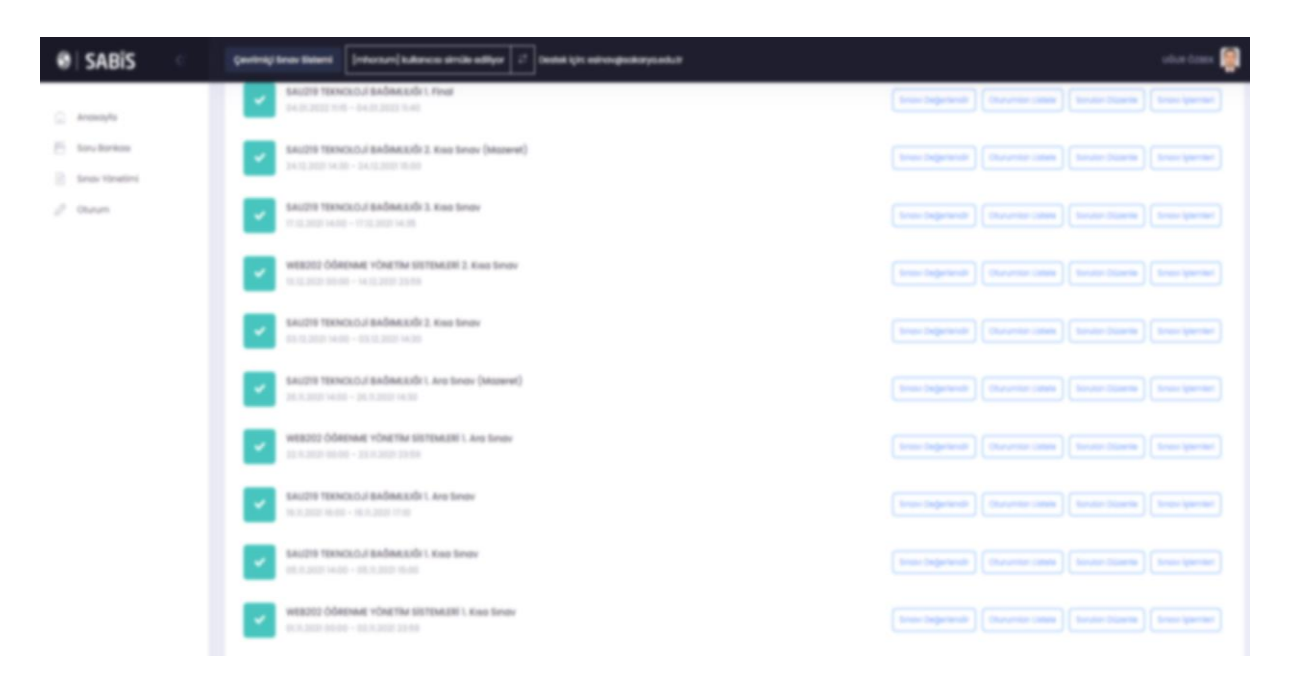

Resim 9 – E-Sınav Modülü Arayüzü

## <span id="page-9-0"></span>**1.2.4.Sanal Sınıf Modülü**

Öğretim elemanı görevlendirildiği dersler için sanal sınıf oluşturabilir. Öğretim elemanı kendi üzerine tanımlı bir dersin sanal sınıfına başka bir öğretici de tanımlayabilir. Vakti geldiğinde canlı yayın derse katılabilir, başlama saati geçmiş sanal sınıflara da oturum sonlanmadığı sürece katılmak mümkündür.

Sanal sınıf oluşturma, silme ve güncelleme işlemlerinin anlatıldığı kılavuz için [tıklayınız.](https://uzemtanitim.sakarya.edu.tr/Files/ABS_Yardim_Dokuman/Yardim_Dokuman/sanalsinif/SanalSinifOlusturma/ABSSanalS%C4%B1n%C4%B1fOlusturma.pdf)

Sanal sınıf oluşturma ile ilgili yardım videosu içi[n tıklayınız.](https://uzemtanitim.sakarya.edu.tr/Files/ABS_Yardim_Dokuman/Yardim_Dokuman/sanalsinif/bigbluebutton/BigBlueButton_K%C4%B1lavuzu.pdf)

Sanal sınıf kullanım kılavuzu içi[n tıklayınız.](https://ogrdek.sakarya.edu.tr/sites/ogrdek.sakarya.edu.tr/file/BigBlueButton_Ogrenci_Kilavuzu_20022021.pdf)

Sanal sınıf olarak açık kaynak kodlu Big Blue Button sanal sınıf yazılımını kullanmaktayız. Açık kaynak olması maliyet ve ihtiyaca göre geliştirilmesi esneklik açısından kuruma fayda sağlamaktadır. Aşağıda Resim 4 de kullanılan sanal sınıf arayüzünü, Resim 5 de sanal sınıf yük dengeleme yazılımını ve Resim 6 de ise bütün sanal sınıf sunucuların üzerlerinde ki yükleri takip ettiğimiz izleme arayüzümüzü görebilirsiniz.

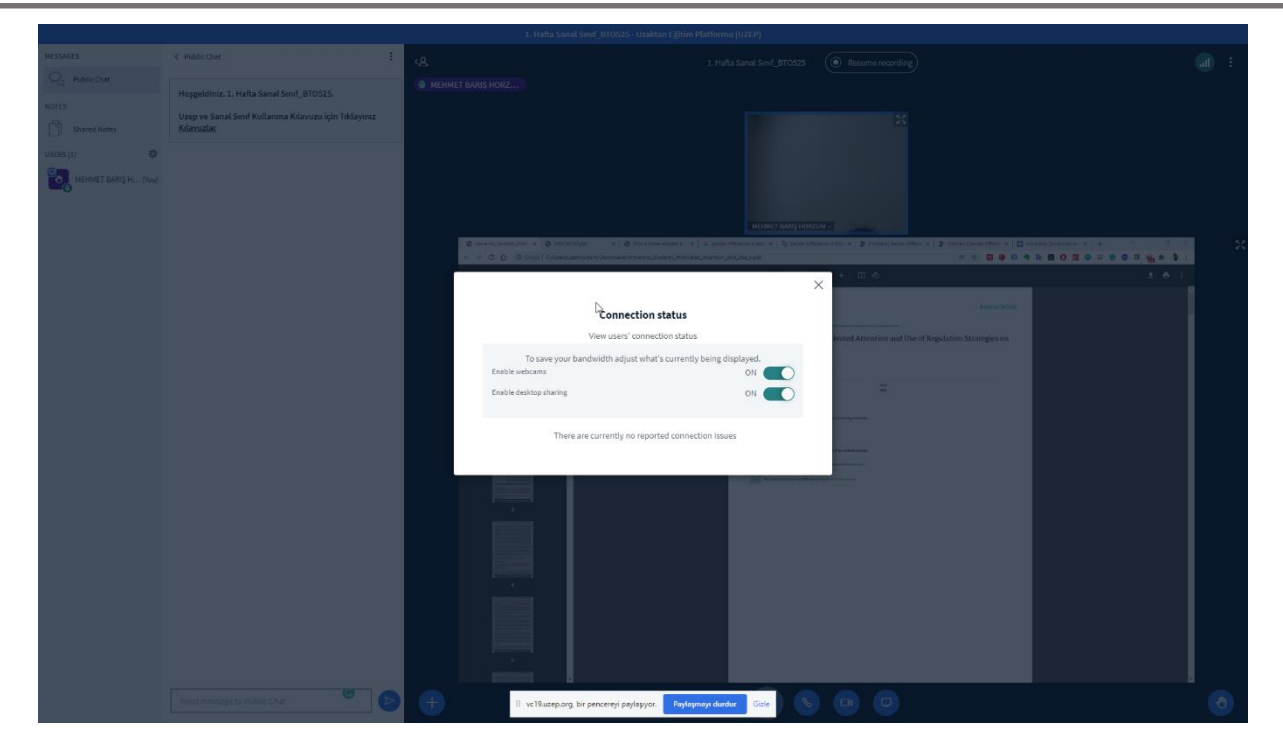

Resim 10. Sanal Sınıf Arayüzü

| $\leftarrow$ $\rightarrow$ $\text{C}$ $\leftarrow$ $\leftarrow$ $\text{B}$ lb.uzep.org/Server |                             |         |                      |                   |                        |                   |                          |                 |             |                              |                            |
|-----------------------------------------------------------------------------------------------|-----------------------------|---------|----------------------|-------------------|------------------------|-------------------|--------------------------|-----------------|-------------|------------------------------|----------------------------|
| <b>UZeP</b>                                                                                   | UZEP Load Bolancer          |         |                      |                   |                        |                   |                          |                 |             |                              | $H,$ Sean $\boxed{S}$      |
| Dashboard                                                                                     | Servers                     |         |                      |                   |                        |                   |                          |                 |             |                              | <b>CD</b> Now Server       |
| MANAGEMENT<br>Stever Pools                                                                    | Q Search.                   |         |                      | ServerStatus: All | $~\vee$ ApiStotus: All |                   |                          |                 |             | $\sim$                       |                            |
| Servers<br>o                                                                                  | Domain                      | Status  | Provider             | Pool              | Max Participants       | Weight            | Cpu                      | Ram             | ApiStatus + | Operation                    |                            |
| Mootings                                                                                      | vc20.uzep.org               | Active  | BigBueButton         | bbbmain3_pool     | 250                    | $\mathbf{I}$      | $\mathbb{R}$             | 16              | <b>OK</b>   | Delete $\mid$ FdR            |                            |
| C Universities                                                                                | bbbyl7.sobis.sakarya.edu.tr | Passive | BigBlueButton        | sau               | 150                    | $\mathbf{L}$      | 8                        | 12              | <b>OK</b>   | $\text{Dolomb} = 1600$       |                            |
|                                                                                               | vc2luzep.org                | Active  | BigBlueButton        | bbbmain3_pool     | 250                    | $\mathbf{L}$      | 8                        | 16              | <b>OK</b>   | Delete $\sim 160$            |                            |
|                                                                                               | sinif3.tugva.org            | Activo  | <b>BigBlueButton</b> | stk_pool          | 250                    | $\mathbf{r}$      | B                        | 30 <sub>1</sub> | <b>OK</b>   | $\text{Doloto} = 168$        | $\circledcirc$<br>ø        |
|                                                                                               | vch9.uzep.org               | Active  | BigBlueButton        | bbbmain3_peol     | 250                    | $\mathbf{L}$      | $\mathbb{R}$             | 16              | OK          | $10000\pm100$                | $\triangleleft$<br>m       |
|                                                                                               | sinif2.tugva.org            | Active  | BigBlueButton        | stk_pool          | 250                    | $\mathbf{H}$      | $\mathbf{B}$             | 10              | OK          | Delete $\sim 168$            |                            |
|                                                                                               | sinifi.tugva.org            | Active  | BigBlueButton        | stk_pool          | 250                    | $\mathbf{L}$      | $\mathcal{A}_\mathrm{f}$ | 8               | OK          | Dalam $\sim 100$             |                            |
|                                                                                               | sinif4.tugva.org            | Active  | BigBlueButton        | stk_pool          | 250                    | $\mathbf{L}$      | B                        | 10              | OK          | Delete $\sim 16\overline{k}$ |                            |
|                                                                                               | bbbmoin4.uzop.org           | Activo  | <b>BigBlueButton</b> | bbbmain4_pool     | 250                    | <b>B</b> 1        | $\sim$                   | 8               | <b>OK</b>   | $\text{Dolim} = \text{Eilb}$ |                            |
|                                                                                               | bbbmoin3.usep.org           | Active  | BigBlueButton        | bbbmain3_pool     | 250                    | <b>The Common</b> | $\mathcal{A}_0$          | 8               | OK          | $\text{Dolets} = 168$        |                            |
|                                                                                               |                             |         |                      |                   |                        |                   |                          |                 |             |                              | to v Showing 1 - 10 of 148 |

Resim 11. Sanal Sınıf Yük Dengeleme Yazılım Arayüzü

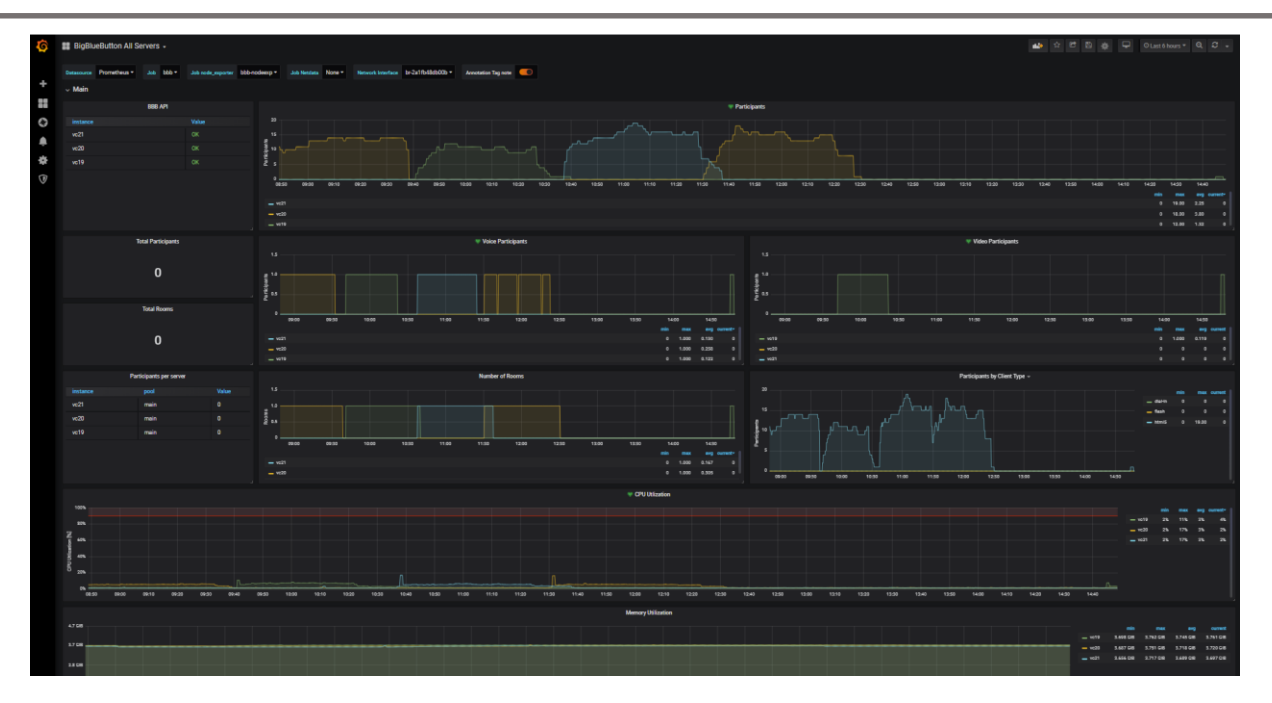

Resim 12. Sanal Sınıf Kaynak İzleme Yazılım Arayüzü

## <span id="page-11-0"></span>**1.2.5. Rapor Modülü**

ABS hem öğretim elemanları ve hem de yöneticiler için raporlar üretebilmektedir. Öğretim elemanları öğrencilerin katılımlarını sistem üzerinden her an takip edebilir veya bunu devam takip raporu olarak sistemden alabilir. Benzer şekilde yöneticiler de öğretim elemanlarının sanal dersleri ne zaman ve ne kadar yaptıklarını sistem üzerinden görebilir.

Bunun dışında, belirlenen kaynaklara göre yük dağılımının görülebileceği bir "sanal sınıf yoğunluk haritası" arayüzü bulunmaktadır. Bu arayüz üzerinden sistemin yükü ile ilgili istatistik raporlar alınabilir. Sınav modülünde de çok sayıda raporlama bulunmaktadır. Örneğin, öğrenci notları, sorulara verilen doğru/yanlış cevap dağılımları veya öğrencilerin sınava nereden girdiği gibi bilgiler hem arayüz üzerinde anlık olarak görülebilir ve hem de istenildiğinde rapor alınabilir.

1. Öğretim elemanı canlı yayın ders süreleri: Canlı yayın derslerin ne kadar yapıldığının raporlanması için hazırlanmıştır. Yöneticilerin erişimine açık bir raporlama şeklidir. Raporda, öğretim elemanının adı, soyadı, dersin kodu, adı, takvim, ne zaman yapılmış ve süre bilgileri bulunur. Ayrı bir raporla öğretim elemanının bir dönemde ne kadar materyal yüklediği raporlanır.

2. Sanal sınıf yoğunluk haritası: Belirlenen bir tarihte veya aralıkta takvimin yoğunluğu incelenir. Canlı yayın derslerin hafta içinde organize edilmesi sırasında yük dağılımını dengelemede fayda sağlayacak bir rapordur. Yöneticilerin erişimine açık bir raporlamadır. Raporda paralel oturum adedi ve oturuma kayıtlı öğrenci sayısı ile tahsis edilen sunucu miktarına göre sorun olup olmayacağı görülür.

3. Öğrenci devam ve aktivite izleme: Öğrencilerin canlı yayın katılım süresi ve sonradan izleme adedi her bir sanal sınıf için raporlanır. Bu raporlar öğretim elemanlarının sorumlu oldukları dersler için üretilir. Çıktı olarak öğrenci no, ad-soyad, canlı yayın katılım, katılım süresi, sonradan izleme adedi raporlanır.

4. Sistem istatistiği: Ana panelde üst yöneticiler için anlık ne kadar sanal sınıf yürütülüyor, gün/dönem içinde tamamlanmış sanal sınıflar, materyal yükleme miktarı ve adedi görülür.

| 17.01.2022 00:00 - 23.01.2022 23:59 Aralığı Sanal Sınıf Haritası |                |                |          |          |          |                |          |
|------------------------------------------------------------------|----------------|----------------|----------|----------|----------|----------------|----------|
|                                                                  | Pazartesi      | Salı           | Çarşamba | Perşembe | Cuma     | Cumartesi      | Pazar    |
| 0.00                                                             |                | $\circ$        | $\circ$  | $\circ$  | $\circ$  | $\circ$        | $\circ$  |
| 1:00                                                             |                | $\circ$        | $\circ$  | $\circ$  | $\circ$  | $\circ$        | $\circ$  |
| 2:00                                                             |                | $\circ$        | $\circ$  | $\circ$  | $\circ$  | $\circ$        | $\circ$  |
| 3:00                                                             |                | $\circ$        | $\circ$  | $\circ$  | $\alpha$ |                | $\Omega$ |
| 4:00                                                             |                | $\circ$        | $\circ$  | $\circ$  | $\circ$  |                | $\circ$  |
| 5:00                                                             |                | $\circ$        | $\circ$  | $\circ$  | $\circ$  |                | $\circ$  |
| 6:00                                                             |                | $\circ$        | $\circ$  | $\circ$  | $\circ$  | $\circ$        | $\circ$  |
| 7:00                                                             |                | $\circ$        | $\circ$  | $\circ$  | $\circ$  | $\circ$        | $\circ$  |
| 8:00                                                             |                | $\circ$        | $\circ$  | $\circ$  | $\circ$  | $\circ$        | $\circ$  |
| 9.00                                                             |                | 1/1            | $\circ$  | $\circ$  | $\circ$  | $\circ$        | $\circ$  |
| 10:00                                                            |                | 1/1            | $\circ$  | $\circ$  | $\circ$  | $\overline{0}$ | $\circ$  |
| 11:00                                                            |                | 1/1            | $\circ$  | $\circ$  | $\circ$  | $\circ$        | $\circ$  |
| 12:00                                                            |                | $\circ$        | $\circ$  | $\circ$  | $\circ$  | $\circ$        | $\circ$  |
| 13:00                                                            |                | $\circ$        | $\circ$  | $\circ$  | $\circ$  | $\overline{0}$ | $\circ$  |
| 14:00                                                            | $\circ$        | $\circ$        | $\circ$  | $\circ$  | $\circ$  | $\circ$        | $\circ$  |
| 15:00                                                            | 1/1            | $\circ$        | $\circ$  | $\circ$  | $\circ$  | $\circ$        | $\circ$  |
| 16:00                                                            | 0 <sup>1</sup> | $\circ$        | $\circ$  | $\circ$  | $\circ$  | $\overline{0}$ | $\circ$  |
| 17:00                                                            | 171            | $\circ$        | $\circ$  | $\circ$  | $\circ$  | $\circ$        | $\circ$  |
| 18:00                                                            | 1/1            | 1/1            | $\circ$  | $\circ$  | $\circ$  | $\sqrt{2}$     | $\circ$  |
| 19:00                                                            | 1/1            | 1/1            | $\circ$  | $\circ$  | $\circ$  | $\circ$        | $\circ$  |
| 20:00                                                            | $\alpha$       | $\circ$        | $\circ$  | $\circ$  | $\circ$  | $\sqrt{2}$     | $\circ$  |
| 21:00                                                            |                | $\circ$        | $\circ$  | $\circ$  | $\circ$  | <b>In</b>      | $\circ$  |
| 22:00                                                            |                | $\circ$        | $\circ$  | $\circ$  | $\circ$  | $\circ$        | $\circ$  |
| 23:00                                                            |                | $\circ$        | $\circ$  | $\circ$  | $\circ$  | $\circ$        | $\circ$  |
|                                                                  |                |                |          |          |          |                |          |
| 19.01.2022 15:17 Sanal Sinif Raporu                              |                |                |          |          |          |                |          |
| Ders Anlatan Eğitmen Sayısı                                      |                | $\circ$        |          |          |          |                |          |
| Sanal Sinif Sayısı                                               |                | $\overline{0}$ |          |          |          |                |          |
| Sanal Sınıfa Katılan Öğrenci Sayısı                              |                | $\bullet$      |          |          |          |                |          |

Resim 13. Raporlama Modülü Örnek Rapor Arayüzü

#### <span id="page-12-0"></span>**1.2.6. Materyal Modülü**

Öğretim elemanı ders materyallerini ABS üzerinden materyal modülünü kullanarak dersi alan öğrenciler ile paylaşım yapabilmektedir. Modül doküman ve kaynak paylaşımında(kod parçacığı, çizim dosyaları vb.) farklı türde dosyaları desteklemektedir. Derse kayıtlı öğrenciler öğrenci bilgi sistemlerinden yüklenen materyale erişim sağlayabilir. Önceki dönemlerde paylaşılmış materyalleri güncel dönemde de paylaşmasına olanak sağlamaktadır. Belirlenen boyutlardan (500 MB) daha büyük dosyalar için yerel / bulut dosya sunucuları kullanılabilir, bu durumda dosyanın linki paylaşılabilir.

Materyal modülü kullanım kılavuzunu linkte [bulabilirsiniz.](https://uzemtanitim.sakarya.edu.tr/Files/ABS_Yardim_Dokuman/Yardim_Dokuman/dokuman/video.mp4) 

|                                                                                                    |                          | SARE - Anademic Rightmann - 870 SSR - LENATION RESTRATES OR UNDELINEERS - 5 Electron A Gradual 11 Electronic Lincoln |                                    |                                            |
|----------------------------------------------------------------------------------------------------|--------------------------|----------------------------------------------------------------------------------------------------|------------------------------------|--------------------------------------------|
|                                                                                                    |                          | THROUGH WIRKULTER WINDOWS. PURSUASELY WINDOW WIRKLESS CHARGE CARDIOGRAPHS                                            |                                    |                                            |
|                                                                                                    | <b>CONTRACT AND REAL</b> |                                                                                                    |                                    | $-1$                                       |
| <b>Sing</b>                                                                                                    | The Corporation          | Director Park                                                                                                    | <b>Britain</b>                     | <b>Spanish</b>                             |
| Garrier.                                                                                                    |                          |                                                                                                    |                                    |                                            |
| $\sim$                                                                                                    | <b>STATE</b>             | kuramlar anlatım konular                                                                                             | Francis Admiral Andrea Holidaya    | <b>Contract Contract Contract Contract</b> |
| $\sim$                                                                                                    | <b>STATE</b>             | kuramlar anlatım konular tarih kişi                                                                                  | Profile Adverty fixing HOMELAX     | <b>Contract Contract Contract Contract</b> |
| 1. mallio                                                                                                    |                          |                                                                                                    |                                    |                                            |
| $\sim$                                                                                                    | $\sim$                   | <b>Ration area</b>                                                                                                   | Fruit Dr. AND-HART BARS HORDLINE   | <b>CONTRACTOR</b>                          |
| 2. marks                                                                                                    |                          |                                                                                                    |                                    |                                            |
| $\sim$                                                                                                    | $\sim$                   | UZAKTAN EGITIM (4)                                                                                                   | For D. Milledge Brand HORDLAN      | <b>Contract Contract Contract Contract</b> |
| 3. marks                                                                                                    |                          |                                                                                                    |                                    |                                            |
| $\mathcal{L}_{\mathcal{A}}^{\mathcal{A}}(\mathcal{A})=\mathcal{L}_{\mathcal{A}}^{\mathcal{A}}(\mathcal{A})\otimes\mathcal{L}_{\mathcal{A}}^{\mathcal{A}}(\mathcal{A})$ | $\sim$                   | Dunden-Bugune-Uzaktan-Egitim, 1605106142                                                                             | Fruit Dr. AND-HART BARG HORDUN.    | <b>Contract Contract Contract Contract</b> |
| $\sim$                                                                                                    | $\sim$                   | T_rkiye __ de uzaktan e _itimin d_n_, bug_n_ ve yar _n_ [#376446]-403827                                             | Fruit Dr. AND-NATT Broker HORDLINE | <b>CONTRACTOR</b>                          |
| a matur                                                                                                    |                          |                                                                                                    |                                    |                                            |
| $\sim$                                                                                                    | $\sim$                   | 2021HRTeachinglearning                                                                                               | Fruit Dr. AND-NATT Broker HORDLAY  | <b>Contract Contract Contract Contract</b> |
| $\sim$                                                                                                    | $\sim$                   | Makoe-EN                                                                                                    | Fruit Dr. AND-HART BARG HORDUN.    | <b>Contract Contract Contract</b>          |
| 11. martin                                                                                                    |                          |                                                                                                    |                                    |                                            |
| $\sim$                                                                                                    | $\sim$                   | UE Teknolojileri                                                                                                    | Fruit Dr. AND-HART BANKS HORDLINE  | <b>CONTRACTOR</b>                          |
| $\sim$                                                                                                    | $\sim$                   | <b>Later</b>                                                                                                    | For Dr. Albert Entry HOUSE         | <b>Contract Contract Contract Contract</b> |

Resim 14. Materyal Modülü Arayüzü

## <span id="page-13-0"></span>**1.2.7.Duyuru /Anket Modülü**

Öğretim elemanı dersine kayıtlı öğrencilere metin tabanlı duyuru hazırlayıp istenirse dosya eki ekleyerek gönderebilir. Duyurular öğrenci bilgi sistemi üzerinden görüntülenebilir ayrıca duyuru bildirimi öğrenci e-posta adreslerine gönderilir.

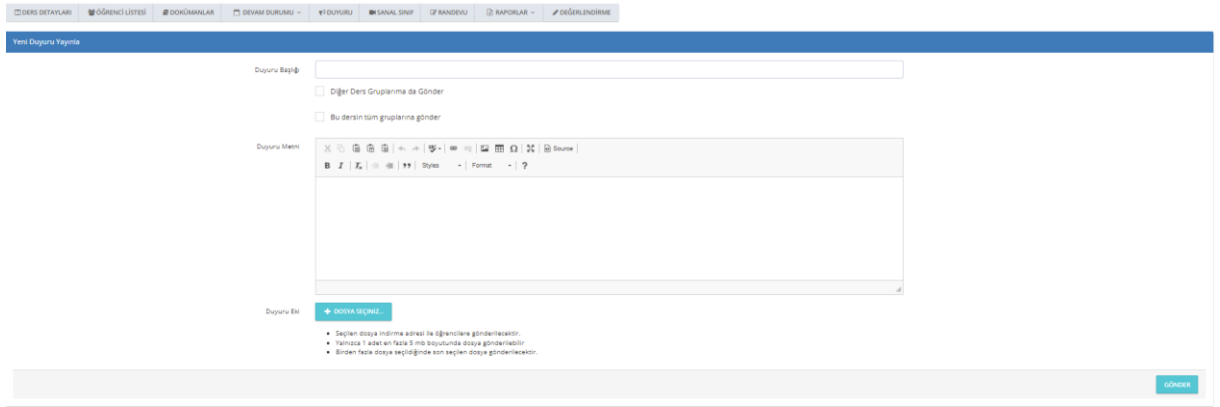

Resim 15. Duyuru Modülü Arayüzü

Anket modülü çevrimiçi olarak ders memnuniyet anketlerinin yapılabildiği modüldür. Anket çalışmaları hem öğretim elemanları ve hem de üst yöneticiler tarafından yürütülebilir, izlenebilir ve sonuçları rapora dönüştürülebilir.

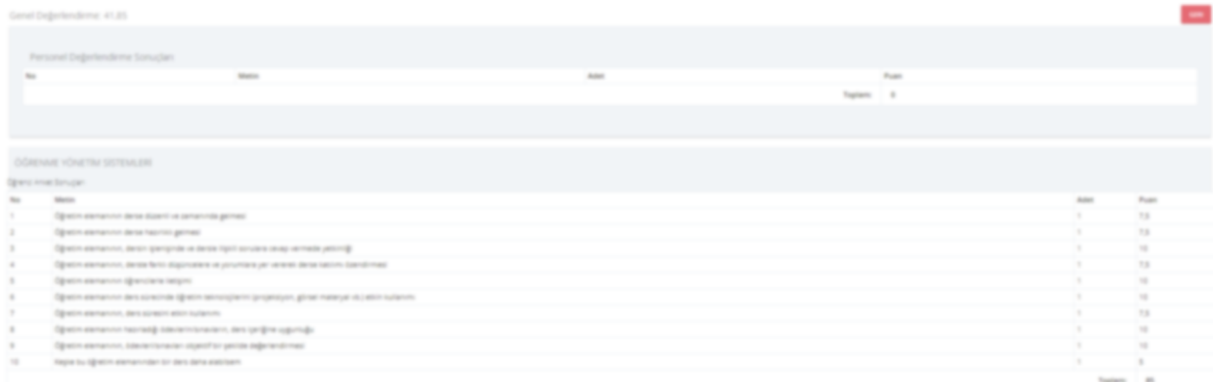

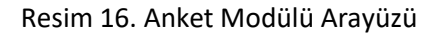

## <span id="page-13-1"></span>**1.2.8.Ödev Modülü**

Ödev modülü uzun dönemli araştırma veya proje çalışmalarının sistematik olarak öğrencilere duyurulması, toplanması, değerlendirme sonuçlarının öğrencilere duyurulması için geliştirilmiştir.

Bu yapı ile öğretim elemanı ödev veya proje metnini çok önceden sisteme yükleyebilir, öğrenciler ise sadece belirlenen tarih ve zamanda görebilir, verilen zaman aralığında da çözümünü sisteme yüklerler. Öğretim elemanı ödev/proje çalışmalarını değerlendirdikten sonra notunu ve açıklamaları öğrencilere bireysel olarak yayınlar. Ödev modülünde öğretim elemanı ile öğrenci arasında mesajlaşma mekanizması geliştirilmiştir. Öğretim elemanı öğrencinin ödevini inceleyip not vermeksizin reddedebilir, öğrenciye düzeltme fırsatı verebilir. Öğrenci ödevini belirlenen tekrar sayısınca sisteme yükleyebilir. Sistem güncellenen ödev çözümlerinin geçmiş kopyalarını da tutar, öğretim elemanı isterse geçmiş sürümleri de görebilir.

Çevrimiçi ödev yardım videosuna [linkten](https://uzemtanitim.sakarya.edu.tr/Files/ABS_Yardim_Dokuman/Yardim_Dokuman/onlineodev/Online_Odev_Nasil_Olusturulur/video.mp4) ulaşabilirsiniz.

|                    | BBAGE "Joy" in "Jar" sounts doouter 7 dip pasten bullerdank sonyour bir paktite aplablesetade. Yoklama adres wees 7 dip ang |                                              |                                                      |                                            |                            |                              |
|--------------------|----------------------------------------------------------------------------------------------------|----------------------------------------------|------------------------------------------------------|--------------------------------------------|----------------------------|------------------------------|
| <b>Dans Mighel</b> |                                                                                                    | Validna Vaper Oğrand Listed                  |                                                      |                                            |                            | <b>CHARLES</b>               |
| Bagile             | 1. Ara Syran                                                                                                    | SECRATING                                    | making dilocat cards.                                | 28.13.2021 15:11:10                        | Date Late                  | see out                      |
| Apliants           | Dente arialidina konza vitralil autozo bunto valilazinis.                                                                   | <b>YELFONDING</b><br><b>Kills Financials</b> | <b>SURGER SURGIO CLISS</b><br><b>BUF BARCH CATE</b>  | 24.13.2021 10:40:09<br>17.12.2021 19.86.04 | Date: Date:<br>Date: Todo  | and stat<br><b>HALL HOLD</b> |
|                    |                                                                                                    | <b>YELTOKERS</b>                             | MUSTAFA BAROSIN, CLOSE                               | 14.13.2021 10:03:36                        | Gas Lat-                   | <b>HAT HIS</b>               |
|                    | <sup>22</sup> Kinds hiter Digweeke inter when testim adoption                                                               | 1017 Ford Holl                               | <b>HERVE BONCE (A/S)</b>                             | 20.11.2021 11:44:06                        | Galaxy Suite               | see on                       |
|                    |                                                                                                    | YOU FEASIVE LE                               | <b>Jane Torentz (US)</b>                             | 20.11.2021 12:420 ND                       | Eden Inde                  | <b>CALL ON</b>               |
|                    | W pains bite (spender bles) gates particle baby showed                                                                      | <b>FELTIMORE</b>                             | <b>KONEYAN YELDEDE (A/B)</b>                         | 17.11.2001 12.48-12                        | Star Into                  | <b>SINCE STAR</b>            |
|                    |                                                                                                    | <b>YOU FONDE LE</b>                          | DEFINITI AUTOMOBILE CATES                            | 16.11.2021 10:49:12                        | Day Isk                    | san son                      |
| Brapin Tarihi      | 18.11.2021 12.27-81                                                                                                    | <b>YELFONZION</b><br><b>YOU FONDING</b>      | AREA SURR SHIRLIN (S.W.)<br>Minni, SANAD SOTOP (A/S) | 16.11.2021 09:28:07<br>15.11.2021 15.40-47 | Date: Indi-<br>Date: Date: | sear ent<br>$300 - 200$      |
|                    | Ergen tach, Jahr voor erar gerijzen (uitlanse Askonane) oljnestiere potenleogi tach belirik                                 |                                              |                                                      |                                            |                            |                              |
| Baglergy           | 13.11.2021 00:01:00                                                                                                    |                                              |                                                      |                                            |                            |                              |
| $88\mu$            | 28.13.2621.23.00-00                                                                                                    |                                              |                                                      |                                            |                            |                              |
|                    | <b>Standalomen C. Lower Account</b>                                                                                         |                                              |                                                      |                                            |                            |                              |

Resim 17. Ödev Modülü